# **Enforce Git Message**

**Jul 01, 2019**

### Contents:

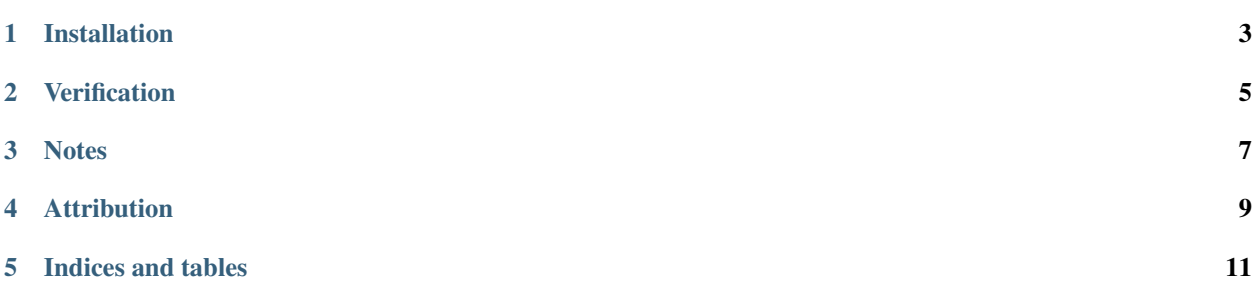

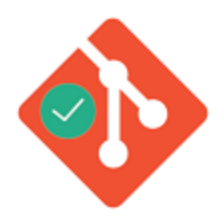

[enforce-git-message](https://github.com/prahladyeri/enforce-git-message) is a tool for enforcing [conventional git commit messages](https://www.conventionalcommits.org/en/v1.0.0-beta.4/) for all new git repositories you create by running *git init*. For existing repositories, you can go to your source directory and simply run:

enforce-git-message

Examples of valid commit messages:

```
+ 61c8ca9 fix: navbar not responsive on mobile
+ 479c48b test: prepared test cases for user authentication
+ a992020 chore: moved to semantic versioning
+ b818120 fix: button click even handler firing twice
+ c6e9a97 fix: login page css
+ dfdc715 feat(auth): added social login using twitter
```
Examples of invalid commit messages resulting in an error message:

- 61c8ca9 fix for navbar not responsive on mobile - 479c48b prepared test cases for user authentication - a992020 moved to semantic versioning - b818120 fixed button click even handler firing twice - c6e9a97 login page css fix - dfdc715 added social login auth feature using twitter

Installation

<span id="page-6-0"></span>pip install enforce-git-message

#### **Verification**

<span id="page-8-0"></span>Go to your source folder and try to commit with a non-conventional message like this and it should fail:

```
> git commit -m "added a new feature for xyz"
COMMIT FAILED!
Please enter commit message in the conventional format and try to commit again.
˓→Examples:
+ 61c8ca9 fix: navbar not responsive on mobile
+ 479c48b test: prepared test cases for user authentication
+ a992020 chore: moved to semantic versioning
+ b818120 fix: button click even handler firing twice
+ c6e9a97 fix: login page css
+ dfdc715 feat(auth): added social login using twitter
```
After that, try doing the commit with a valid message and it should work:

```
> git commit -m "feat(test): added xyz"
[master (root-commit) 8797aa0] feat(test): added xyz
6 files changed, 1 insertion(+)
create mode 100644 test.java
create mode 100644 foo.txt
create mode 100644 bar.txt
```
**Notes** 

<span id="page-10-0"></span>[Read this article](https://prahladyeri.com/blog/2019/06/how-to-enforce-conventional-commit-messages-using-git-hooks.html) to fully understand how the enforcement actually works by using git hooks.

<span id="page-12-0"></span>Attribution

Indices and tables

- <span id="page-14-0"></span>• genindex
- modindex
- search